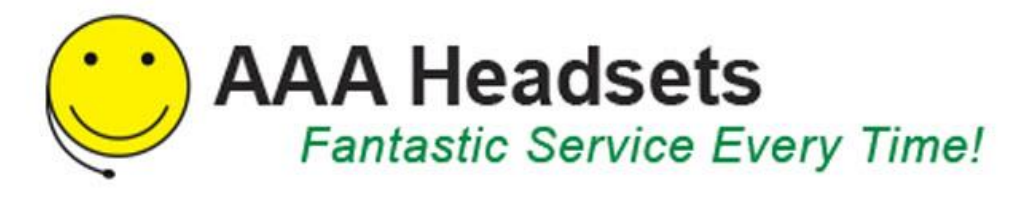

# **AAAHeadsets Installation Note:**

## **How to connect my Jabra PRO 920 with Alcatel Touch 4028, 4038**

## **Prerequisite:**

Jabra PRO 920 + Jabra LINK 14201-09

In combination with one of the following phones:

- Touch 4028
- Touch 4038

#### **Connection:**

#### **2-sided end:**

Insert the RJ45 plug (red band) into the red socket marked with "AUX" and the RJ10 plug (blue band) into the blue socket marked with the "phone" symbol of the Jabra PRO 920 base.

#### **2-fold Y-coupling end:**

Insert the 3.5 mm audio jack into the headset interface and the RJ12 plug into the bell socket of the phone. The extra connector socket on the Y-coupling remains free for connection to an IP phone.

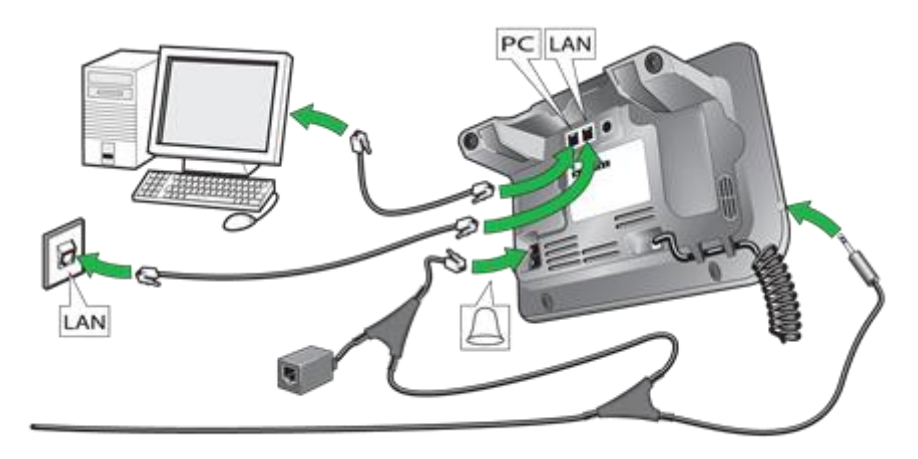

Now you can setup the headset for your phone with either the automatic or manual configuration.

#### **Automatic configuration:**

To start the automatic configuration, please let someone call you on this phone; wait at least 10 seconds before you pick up the phone. Now the appropriate EHS mode should be set up.

If the automatic configuration does not work, please manually select the MSH mode (using the voice prompts detailed in the Jabra PRO 920 User Manual Section 7.5).

#### **Base setup:**

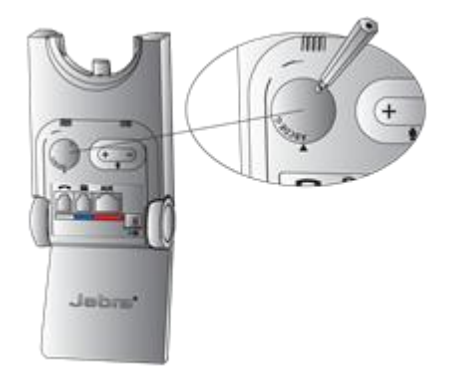

Set the phone setup switch to position "A".

## **Microphone volume setting:**

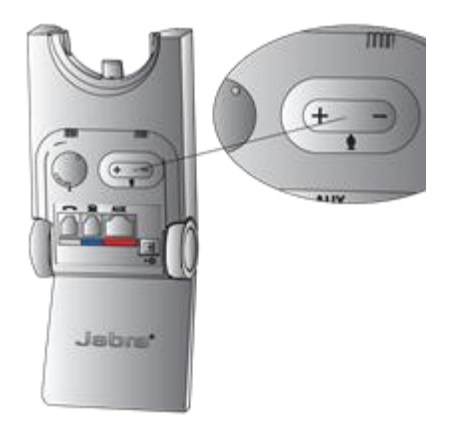

Put on the headset and call a colleague, for example. Now you can select the desired microphone volume using the **+**/**-** button. No settings are usually required on the phone to use a headset. Following the Jabra LINK 3.5mm plug being inserted into the audio jack, a headset symbol should appear in the "Phone display".

#### **If the headset symbol does not appear, please check that your phone settings are as follows:**

#### **Phone setup with system software 9.xx and higher**

Menu> Settings> Phone> Jack> Headset Activate/Select

#### **Phone setup with system software version below version 9.xx**:

Important: The "Force Headset" function must not be activated on the phone, as otherwise it will not be possible to accept external calls.

Menu> Settings> Phone> Jack>Force Headset OFF

Menu> Settings> Phone> Socket > Activate Headset

#### **Ringtone transfer / phone setup:**

**Important:** The dial tone signal in the headset is only transmitted if one of the following ringtones is used, e.g., Standard/ Classic / Cold River / Dooing-Dooing. > Menu> Settings> Dial Tone > Internal / External

Should the dial tone signal transfer not work although you have setup the correct ringtone, please check the following settings:

Menu > Settings > Phone > Internal/External, more options

No sound, Progressive, Beeps> all points must be set to "OFF".

Calls being made via the headset can be connected / forwarded as follows:

Dial the phone number > "Forward" will now appear in the phone display > now press on to the appropriate function key next to the phone display > thereafter you must end the call with the button marked "Handset"